## **Introducing Paragraph Citations to Unreported Judgments!**

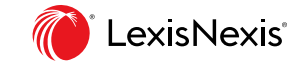

Get instant insight into the treatment of each paragraph while reading the full text of the Unreported Judgment. Rapidly assess the impact of a passage on subsequent case law with the help of citation counts.

Open a side-by-side view to read the citing paragraphs and understand the nature of the discussion.

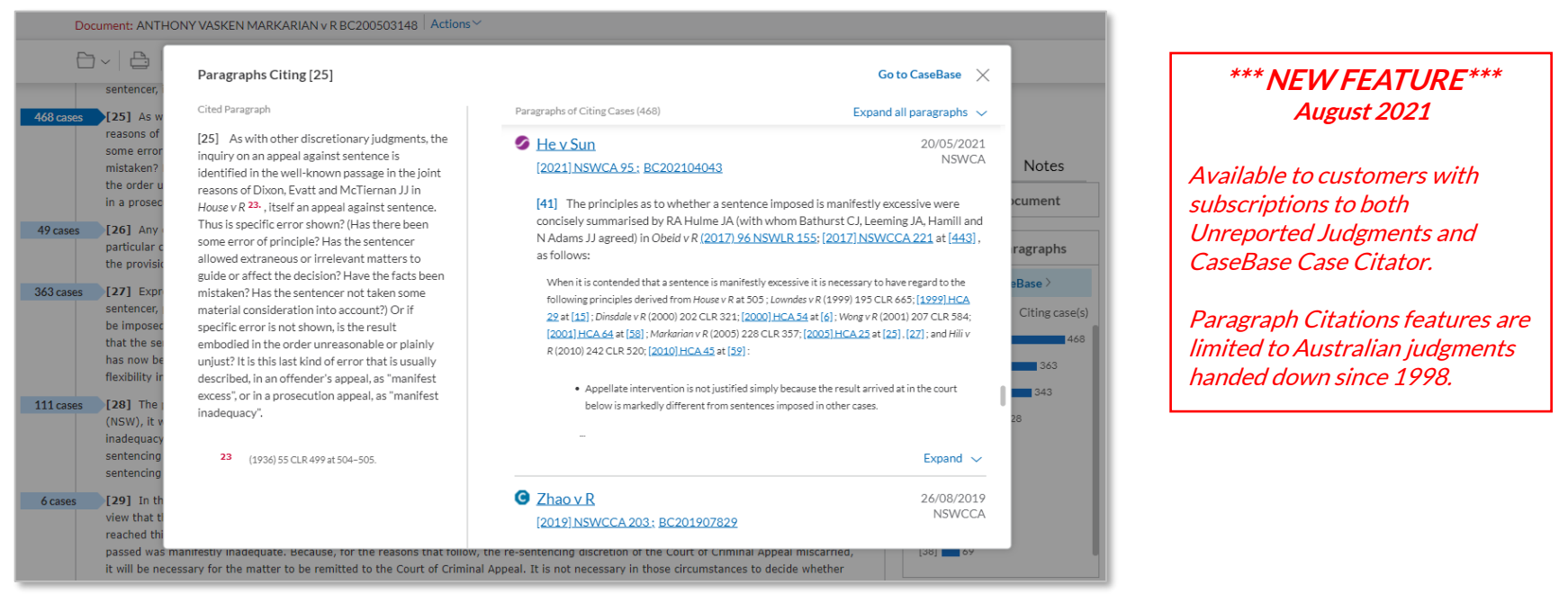

## **Know when you need to pay attention**

Flags indicate the volume of discussion for each paragraph, so you never overlook key arguments that have influenced the law.

## **Assess the nature and usefulness of the discussion without leaving the judgment**

Click on a blue citation flag for a side-by-side view of cited and citing paragraphs.

Cases appear in reverse chronological order. More sophisticated sorting and filtering options are available in CaseBase, including the ability to search within citing cases.

## **Jump straight into the debate**

Click on a bar in the Most Cited Paragraphs pod to jump to one of the 10 most impactful passages.

Knowing why the case is famous helps you evaluate it faster.

For a visualization of citations for the whole judgment, go to CaseBase 's Paragraph Filter.

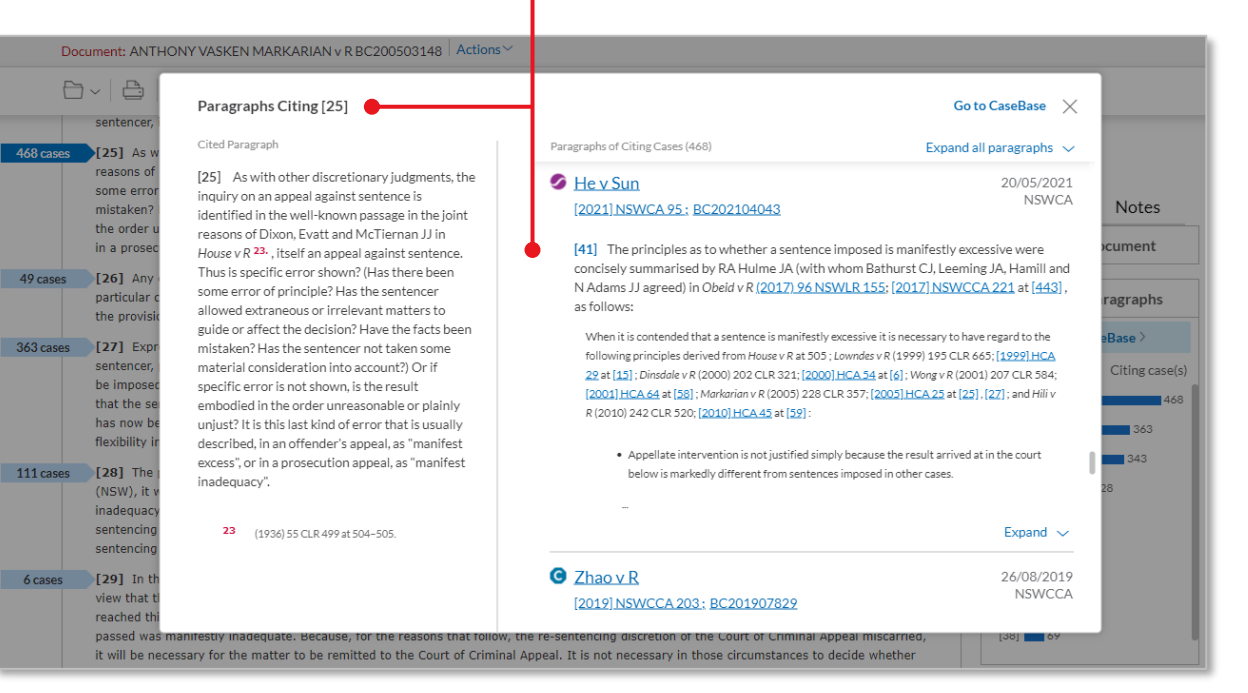

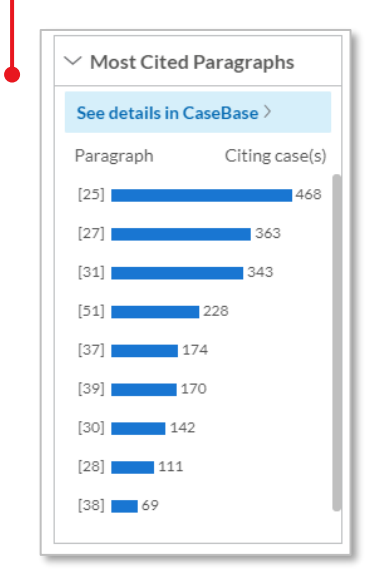